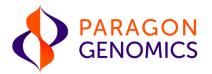

# CleanPlex® NGS Panel User Guide

This user guide is for the following products for sequencing on Illumina® and Ion Torrent™ NGS platforms:

- CleanPlex® OncoZoom® Panel
- CleanPlex® BRCA1 & BRCA2 v3 Panel
- CleanPlex® TP53 Panel
- CleanPlex® Mitochondrial Disease Panel
- CleanPlex® CFTR Panel
- CleanPlex® ACE2 & TMPRSS2 Panel
- CleanPlex® Custom NGS Panel

For other Ready to use panels not listed, see product document page for appropriate user guides

This document and its contents are proprietary to Paragon Genomics, Inc., and are intended solely for the contractual use of its customer in connection with the use of the product(s) described herein and for

Get the latest user guide at: www.paragongenomics.com/product\_documents/

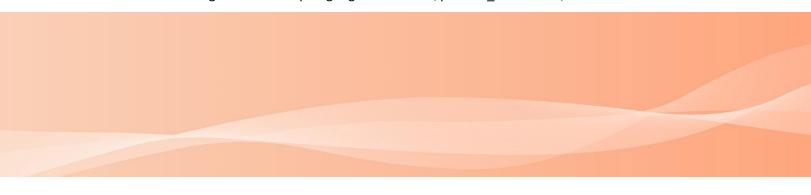

no other purpose. This document and its contents shall not be used or distributed for any other purpose and/or otherwise communicated, disclosed, or reproduced in any way whatsoever without the prior written consent of Paragon Genomics. Paragon Genomics does not convey any license under its patent, trademark, copyright, or common-law rights nor similar rights of any third parties by this document.

The contents of this document are provided "AS IS." This document may be updated or changed without notice at any time. This information could contain technical inaccuracies, typographical errors and out-of-date information. Use of the information is therefore at your own risk. In no event shall PARAGON GENOMICS, INC. be liable for any special, indirect, incidental or consequential damages resulting from or related to the use of this document. A non-exhaustive list of Paragon Genomics' marks, many of which are registered in the United States and other countries can be viewed at: www.paragongenomics.com/company/legal/. Paragon Genomics may refer to the products or services offered by other companies by their brand name or company name solely for clarity and does not claim any rights in those third-party marks or names. Paragon Genomics' products may be covered by one or more of the patents as indicated at: www.paragongenomics.com/company/legal/.

The instructions in this document must be strictly and explicitly followed by qualified and properly trained personnel in order to ensure the proper and safe use of the product(s) described herein. All of the contents of this document must be fully read and understood prior to using such product(s). FAILURE TO COMPLETELY READ AND EXPLICITLY FOLLOW ALL OF THE INSTRUCTIONS CONTAINED HEREIN MAY RESULT IN DAMAGE TO THE PRODUCT(S), INJURY TO PERSONS, INCLUDING TO USERS OR OTHERS, AND DAMAGE TO OTHER PROPERTY, AND WILL VOID ANY WARRANTY APPLICABLE TO THE PRODUCT(S).

PARAGON GENOMICS DOES NOT ASSUME ANY LIABILITY ARISING OUT OF THE IMPROPER USE OF THE PRODUCT(S) DESCRIBED HEREIN.

CleanPlex® NGS Panels are intended for **Research Use Only**. It may not be used for any other purposes including, but not limited to, use in diagnostics, therapeutics, or in humans. CleanPlex NGS Panels may not be transferred to third parties, resold, modified for resale or used to manufacture commercial products without prior written approval of Paragon Genomics, Inc.

All trademarks are the property of Paragon Genomics, Inc. or their respective owners.

©2025 Paragon Genomics, Inc. All Rights Reserved.

# **Revision History**

| Document  | Date          | Description of Change                                                                                                    |
|-----------|---------------|----------------------------------------------------------------------------------------------------|
| UG1001-08 | January 2021  | <ul> <li>Revised wording and added additional notes to improve clarity throughout protocols.</li> <li>Updated Index information to reference Illumina and Ion Torrent Index sheets from product download page.</li> <li>Added Trademark notice.</li> </ul> |
| UG1001-09 | December 2021 | Updated Ion Torrent Data Analysis Recommendations                                                                                                    |
| UG1001-10 | April 2023    | <ul> <li>Minor changes, fixing typos</li> <li>Updated Plated Index Best Practice Recommendations</li> <li>Added product catalog numbers for foil and plates.</li> <li>Included mention of additional compatibility with new sequencers.</li> </ul>         |
| UG1001-11 | April 2025    | <ul> <li>Aligned mPCR reagent labels between workflow diagram and<br/>User Guide protocol</li> <li>Removed discontinued tubed index SKUs</li> </ul>                                                                                                    |

# **Table of Content**

| Dverview                                                      | 4                            |
|---------------------------------------------------------------|------------------------------|
| Product Information                                           | 4                            |
| Applications                                                  | 5                            |
| Other Applications                                            | 5                            |
| Compatible Sequencing Instruments                             | 7                            |
| Kit Contents                                                  | 8                            |
| Required Materials and Equipment Not Included                 | 10                           |
| Storage, Handling, and Usage                                  | 12                           |
| Workflow                                                      | 13                           |
| Protocol                                                      | 14                           |
| Best Practices                                                | 14                           |
| Input DNA Requirements                                        | 15                           |
| Set up and Preparations                                       | 16                           |
| 1A. Multiplex PCR (mPCR) Reaction: To Amplify Targets         | 17                           |
| 1B. Post-mPCR Purification: To Purify Amplified Libraries     | 20                           |
| 2A. Digestion Reaction: To Remove Non-Specific PCR Products   | 22                           |
| 2B. Post-Digestion Purification: To Purify Digested Libraries | 24                           |
| 3A. Second PCR Reaction: To Amplify and Index Libraries       | 26                           |
| 3B. Post-Second PCR Purification: To Purify Indexed Libraries | 30                           |
| Quality Control Prior to Sequencing                           | 32                           |
| Recommended Sequencing Length and Depth                       | 33                           |
| Supporting Information                                        | 35                           |
| Dual-Indexed PCR Primers for Illumina                         | Error! Bookmark not defined. |
| Single-Indexed PCR Primers for Ion Torrent                    | 36                           |
| Troubleshooting Guide                                         | 37                           |
| Data Analysis Recommendations for Illumina                    | 41                           |
| Data Analysis Recommendations for Ion Torrent                 | 43                           |
| Technical Support                                             | 45                           |

## **Overview**

#### **Product Information**

CleanPlex® NGS Panels are a fast, robust, and versatile solution for target enrichment and library preparation for next-generation sequencing (NGS) on Illumina® and Ion Torrent™ sequencing platforms. CleanPlex NGS Panels generate highly accurate data from as little as 1 ng of DNA using a fast and simple workflow. CleanPlex Ready-to-Use NGS Panels are expertly optimized with predesigned primers to generate valuable insights in key cancer and disease research areas. CleanPlex Custom NGS Panels are made-to-order to target user-defined genomic regions of interest.

CleanPlex NGS Panels are powered by Paragon Genomics' proprietary CleanPlex Technology, which combines an advanced primer design algorithm and an innovative background cleaning chemistry to generate best-in-class target enrichment performance and efficient use of sequencing reads. The patented CleanPlex background cleaning chemistry effectively removes non-specific PCR products to enable ultra-high multiplexing of amplicons. More than 20,000 amplicons can be multiplexed per primer pool to build large NGS panels that can interrogate megabase-size genomic regions to unlock new applications using a streamlined workflow.

CleanPlex NGS Panels feature a fast and simple workflow that can be completed in about 3 hours from input DNA to indexed and amplified NGS libraries. The workflow involves just 3 steps, each consisting of a thermal-cycling or incubation reaction followed by a library purification using magnetic beads. Tube-to-tube transfer is minimized throughout the protocol to preserve DNA material and prevent handling errors and sample mix-up. A single-pool CleanPlex NGS Panel, such as the CleanPlex OncoZoom Cancer HotSpot Panel, has no tube-to-tube transfer and thus offers the many benefits of a single-tube workflow.

The first step of the CleanPlex workflow is a multiplex PCR reaction that uses target-specific primers to amplify targets of interest. The second step is a digestion reaction that performs background cleaning by removing non-specific PCR products. The last step is a PCR reaction that uses CleanPlex Indexed PCR Primers to amplify and add sample-level indexes to the NGS libraries. CleanMag® Magnetic Beads are recommended for library purification. See the Workflow section for a detailed depiction of the CleanPlex workflow.

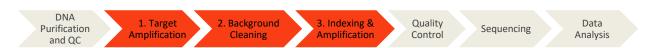

#### **CleanPlex Target Enrichment and Library Preparation Workflow**

3 hours of total assay time, 75 minutes of hands-on time

## **Applications**

The CleanPlex NGS Panels can be used to detect germline and somatic mutations in a wide variety of applications ranging from tumor profiling and early cancer detection to high-throughput genotyping and gene expression analysis. CleanPlex Custom NGS Panels can be built from 7 to 20,000 amplicons per primer pool to target either or both hotspot position and full genes. Amplicons can be designed with size ranging from 80 to 500 bp to accommodate different sample types and the needs of specific applications.

The table below shows some of the organisms, sample types, and applications that users have studied using CleanPlex NGS Panels. This is not meant to be an exhaustive or restrictive list.

| Organisms      | Sample Types                                                                  | Applications                               |  |
|----------------|-------------------------------------------------------------------------------|--------------------------------------------|--|
| • Human        | Genomic DNA from whole blood,                                                 | Tumor profiling                            |  |
| • Mammals      | tissues, biofluids, buccal swab, dried blood spots (DBSs), feces, circulating | Variant detection and discovery            |  |
| • Fish         | cells, and cultured cells                                                     | • Disease predisposition                   |  |
| • Insects      | <ul> <li>Degraded DNA from FFPE tissues</li> </ul>                            | <ul> <li>Species identification</li> </ul> |  |
| • Plants       | • Cell-free DNA (cfDNA) from plasma                                           | High-throughput genotyping                 |  |
| •              | and other biofluids                                                           | Gene expression profiling                  |  |
| Microorganisms | <ul> <li>cDNA from bulk or single cell RNA<br/>samples</li> </ul>             |                                            |  |

#### **Other Applications**

For other targeted sequencing applications, Paragon Genomics also offer a while variety of both ready to use panel and custom panels for infectious disease, oncology, drug discovery, and more.

Visit our applications page for additional information: <a href="https://www.paragongenomics.com/applications/">https://www.paragongenomics.com/applications/</a>

| Other Ready to Use Panels                                        |        |                       |                                                                                                    |  |  |  |
|------------------------------------------------------------------|--------|-----------------------|----------------------------------------------------------------------------------------------------|--|--|--|
| Panel                                                            | SKU    | Application           | Description                                                                                                    |  |  |  |
| CleanPlex® SARS-CoV-2<br>Research and<br>Surveillance Panel      | 918011 | Infectious<br>Disease | Original SARS-CoV-2 full viral genome sequencing panel                                                                  |  |  |  |
| CleanPlex® SARS-CoV-2<br>FLEX Research and<br>Surveillance Panel | 918014 | Infectious<br>Disease | FLEX panel for frontline SARS-CoV-2 mutation research                                                                   |  |  |  |
| CleanPlex® Respiratory<br>Research Panel v2                      | 918304 | Infectious<br>Disease | Respiratory Panel contains additional viral content for concurrent Influenza and SARS-CoV-2 detection and flu subtyping |  |  |  |

| Other Ready to Use Panels                  |        |                       |                                                                                                    |  |  |  |
|--------------------------------------------|--------|-----------------------|----------------------------------------------------------------------------------------------------|--|--|--|
| Panel                                      | SKU    | Application           | Description                                                                                                    |  |  |  |
| CleanPlex® ACE2&<br>TMPRSS2 Panel          | 916121 | Infectious<br>Disease | Host (human) germline panel for mutation analysis of <i>ACE2</i> and <i>TMPRSS2</i> and associated eQTL for expression level related research, and susceptibility investigations.                      |  |  |  |
| CleanPlex OncoZoom<br>Cancer HotSpot Panel | 916002 | Oncology              | Target 2,900+ hotspots in 65 genes with known cancer associations.                                                                                                    |  |  |  |
| CleanPlex BRCA1 & BRCA2 Panel v3           | 916113 | Oncology              | Target the entire coding region including 20 bases of padding around all targeted coding exons in BRCA1&2                                                                                              |  |  |  |
| CleanPlex TP53 Panel                       | 916009 | Oncology              | Target the entire coding region and flanking intronic sequences of <i>TP53</i> for somatic mutations detection low as 1%                                                                               |  |  |  |
| CleanPlex UMI Lung<br>Cancer Panel         | 916066 | Oncology              | Interrogate 23 genes containing variants that are frequently mutated in lung cancer using a hotspot panel designed to work with cell-free DNA (cfDNA). Detect low-frequency variants below 0.5% MAF.   |  |  |  |
| CleanPlex TMB 500 Panel                    | 916074 | Oncology              | Interrogate 516 genes associated with the major solid tumor types to assess tumor mutational burden and characterize mutation profile.                                                                 |  |  |  |
| OmniFusion™ RNA Lung<br>Cancer Panel       | 917101 | Oncology              | Interrogate >530 known RNA fusion and additional novel RNA fusion using a single-primer method.                                                                                                    |  |  |  |
| AccuFusion™ RNA Lung<br>Cancer Panel       | 917104 | Oncology              | Interrogate ~280 known RNA fusions using a target specific dual-primer multiplex PCR method.                                                                                                    |  |  |  |
| CleanPlex Mitochondrial<br>Disease Panel   | 916063 | Genetic<br>Disease    | Detect and investigate important variants with complete coverage of the entire human mitochondrial genome.                                                                                             |  |  |  |
| CleanPlex Hereditary<br>Cancer Panel v2    | 916115 | Genetic<br>Disease    | Interrogate 37 genes associated with cancers of the breast, ovary, uterus, skin, prostate, and gastrointestinal system, including rs12516 and rs8176318 in <i>BRCA1</i> and Boland inversion in MSH2*. |  |  |  |
| CleanPlex CFTR Panel                       | 916117 | Genetic<br>Disease    | Target the entire exon and include 20 bases of padding around all targeted coding exons for <i>CFTR</i> .                                                                                              |  |  |  |
| CleanPlex Custom NGS<br>Panels             | Varies | Variable              | One-on-one service to design a custom panel specific to your applications and needs.                                                                                                    |  |  |  |

## **Compatible Sequencing Instruments**

CleanPlex Indexed PCR Primers for Illumina are used to generate CleanPlex target-enriched NGS libraries that are compatible with Illumina sequencing platforms, including NovaSeq\* 5000/6000 Systems, HiSeq 3000/4000 Systems, HiSeq 2500 System, NextSeq\* Series, MiSeq\* System, MiniSeq\* System, and iSeq\* System.

CleanPlex Indexed PCR Primers for Ion Torrent are used to generate CleanPlex target-enriched NGS libraries that are compatible with all Ion Torrent sequencing platforms, including Ion PGM System, Ion Proton System, and Ion GeneStudio S5 Series.

Please contact <u>support@paragongenomics.com</u> for additional information regarding compatibility with the other sequencing platforms such as Singular Genomics and Oxford Nanopore.

#### **Kit Contents**

The protocol outlined in this CleanPlex NGS Panel User Guide (UG1001) requires the following components, which need to be ordered separately:

- CleanPlex Ready-to-Use NGS Panel or CleanPlex Custom NGS Panel
- CleanPlex Indexed PCR Primers
- CleanMag Magnetic Beads (or equivalent)

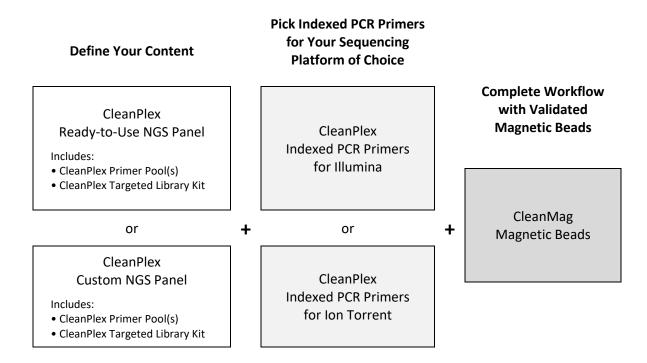

#### **Panel Specifications**

| Panel                                      | Number<br>of<br>Primer<br>Pools | Primer<br>Pool<br>Concentration | Number of<br>Amplicons | Average<br>Amplicon<br>Length | Average<br>Library<br>Length |
|--------------------------------------------|---------------------------------|---------------------------------|------------------------|-------------------------------|------------------------------|
| CleanPlex OncoZoom Cancer HotSpot<br>Panel | 1                               | 5X                              | 601                    | 146 bp                        | 282 bp                       |
| CleanPlex BRCA1 & BRCA2 Panel v3           | 2                               | 5X                              | 237                    | 148 bp                        | 294 bp                       |
| CleanPlex TP53 Panel                       | 2                               | 5X                              | 29                     | 133 bp                        | 269 bp                       |
| CleanPlex Mitochondrial Disease Panel      | 2                               | 5X                              | 102                    | 254 bp                        | 390 bp                       |
| CleanPlex CFTR Panel                       | 2                               | 5X                              | 65                     | 222 bp                        | 358 bp                       |
| CleanPlex ACE2 & TMPRSS2 Panel             | 2                               | 5X                              | 210                    | 225 bp                        | 361 bp                       |
| CleanPlex Custom NGS Panels                | Varies                          | 5X                              | Varies                 | Varies                        | Varies                       |

CleanPlex NGS Panel — Kit Contents, Store at -20°C

|                                       |        | Size        | Components    |               |                                   |  |
|---------------------------------------|--------|-------------|---------------|---------------|-----------------------------------|--|
| Panel                                 | SKU    | (Reactions) | Primer Pool 1 | Primer Pool 2 | CleanPlex Targeted<br>Library Kit |  |
| CleanPlex OncoZoom Cancer             | 916001 | 8           | 16 μΙ         |               | 1-pool, 8 rxns                    |  |
| HotSpot Panel                         | 916002 | 96          | 192 μΙ        |               | 1-pool, 96 rxns                   |  |
| CleanPlex BRCA1 & BRCA2               | 916112 | 8           | 16 μΙ         | 16 μΙ         | 2-pool, 8 rxns                    |  |
| Panel v3                              | 916113 | 96          | 192 μΙ        | 192 μΙ        | 2-pool, 96 rxns                   |  |
| CleanPlex TP53 Panel                  | 916008 | 8           | 16 μΙ         | 16 μΙ         | 2-pool, 8 rxns                    |  |
|                                       | 916009 | 96          | 192 μΙ        | 192 μΙ        | 2-pool, 96 rxns                   |  |
| CleanPlex Mitochondrial Disease Panel | 916107 | 8           | 16 μΙ         | 16 μΙ         | 2-pool, 8 rxns                    |  |
| Disease Faller                        | 916063 | 96          | 192 μΙ        | 192 μΙ        | 2-pool, 96 rxns                   |  |
| CleanPlex CFTR Panel                  | 916116 | 8           | 16 μΙ         | 16 μΙ         | 2-pool, 8 rxns                    |  |
|                                       | 916117 | 96          | 192 μΙ        | 192 μΙ        | 2-pool, 96 rxns                   |  |
| CleanPlex ACE2 & TMPRSS2              | 916120 | 8           | 16 μΙ         | 16 μΙ         | 2-pool, 8 rxns                    |  |
| Panel                                 | 916121 | 96          | 192 μΙ        | 192 μΙ        | 2-pool, 96 rxns                   |  |
| CleanPlex Custom NGS Panels           | Varies | 96+         | Va            | ries          | Varies                            |  |

A CleanPlex Targeted Library Kit is included in every CleanPlex Ready-to-Use NGS Panel and CleanPlex Custom NGS Panel. Please note that the CleanPlex Targeted Library Kit is **not** sold separately.

CleanPlex Targeted Library Kit
Kit Contents, Store at -20°C (not sold separately)

|                             | Configuration |      | 1-Pool |         | 2-Pool |         | 4-Pool |         |
|-----------------------------|---------------|------|--------|---------|--------|---------|--------|---------|
|                             |               | Size | 8 Rxns | 96 Rxns | 8 Rxns | 96 Rxns | 8 Rxns | 96 Rxns |
| Component                   | Cap<br>Color  | SKU  | 816001 | 816002  | 816006 | 816007  | 816023 | 816024  |
| 5X mPCR Mix                 | Green         |      | 16 μΙ  | 192 μΙ  | 32 μΙ  | 384 μΙ  | 64 μΙ  | 768 µl  |
| <b>CP Digestion Buffer</b>  | White         |      | 16 μΙ  | 192 μΙ  | 16 μΙ  | 192 μΙ  | 16 μΙ  | 192 μΙ  |
| <b>CP Digestion Reagent</b> | Yellow        |      | 16 μΙ  | 192 μΙ  | 16 μΙ  | 192 μΙ  | 16 μΙ  | 192 μΙ  |
| Stop Buffer                 | Red           |      | 32 μΙ  | 384 μl  | 48 μl  | 576 μl  | 80 μΙ  | 960 μl  |
| 5X 2nd PCR Mix              | Blue          |      | 64 µl  | 768 µl  | 64 µl  | 768 µl  | 64 μΙ  | 768 µl  |
| TE Buffer                   | Clear         |      | 500 μΙ | 4 ml    | 500 μl | 4 ml    | 500 μl | 4 ml    |

## **Required Materials and Equipment Not Included**

• CleanPlex Indexed PCR Primers (visit <a href="www.paragongenomics.com/store">www.paragongenomics.com/store</a> for more indexing options)

| CleanPlex Dual-Indexed | <b>PCR Primers for</b> | · Illumina – S | Store at -20°C |
|------------------------|------------------------|----------------|----------------|
|------------------------|------------------------|----------------|----------------|

|                                                                        | SKU              | Size<br>(Reactions) | Format                                             |
|------------------------------------------------------------------------|------------------|---------------------|----------------------------------------------------|
| CleanPlex Dual-Indexed PCR Primers for Illumina Set T                  | 716021           | 9                   | Random<br>3 i7 indexes + 3 i5 indexes<br>(9 tubes) |
| CleanPlex Plated Dual-Indexed PCR<br>Primers for Illumina Set A        | 716033<br>716045 | 96<br>384           | Pre-pooled<br>i5 and i7 indexes<br>(96-well plate) |
| CleanPlex Plated Dual-Indexed PCR<br>Primers for Illumina Set B        | 716034<br>716046 | 96<br>384           | Pre-pooled<br>i5 and i7 indexes<br>(96-well plate) |
| CleanPlex Plated Dual-Indexed PCR<br>Primers for Illumina Set C        | 716035<br>716047 | 96<br>384           | Pre-pooled<br>i5 and i7 indexes<br>(96-well plate) |
| CleanPlex Plated Dual-Indexed PCR<br>Primers for Illumina Set D        | 716036<br>716048 | 96<br>384           | Pre-pooled<br>i5 and i7 indexes<br>(96-well plate) |
| CleanPlex Plated Unique Dual-Indexed PCR Primers for Illumina Set C    | 716037<br>716049 | 96<br>384           | 96<br>i7 indexes + i5 indexes<br>(96-well plate)   |
| CleanPlex Plated Unique Dual-Indexed<br>PCR Primers for Illumina Set D | 716038<br>716050 | 96<br>384           | 96<br>i7 indexes + i5 indexes<br>(96-well plate)   |
| CleanPlex Plated Unique Dual-Indexed<br>PCR Primers for Illumina Set E | 716039<br>716051 | 96<br>384           | 96<br>i7 indexes + i5 indexes<br>(96-well plate)   |
| CleanPlex Plated Unique Dual-Indexed<br>PCR Primers for Illumina Set F | 716040<br>716052 | 96<br>384           | 96<br>i7 indexes + i5 indexes<br>(96-well plate)   |

CleanPlex Single-Indexed PCR Primers for Ion Torrent - Store at -20°C

|                                                                          | SKU    | Size<br>(Reactions) | Format                         |
|--------------------------------------------------------------------------|--------|---------------------|--------------------------------|
| CleanPlex® Single-Indexed PCR Primers<br>v2 for Ion Torrent Set T        | 716016 | 8                   | 8 tubes                        |
| CleanPlex® Plated Single-Indexed PCR<br>Primers v2 for Ion Torrent Set C | 716053 | 192                 | 96 indexes,<br>(96-well plate) |
| CleanPlex® Plated Single-Indexed PCR<br>Primers v2 for Ion Torrent Set D | 716054 | 192                 | 96 indexes<br>(96-well plate)  |
| CleanPlex® Plated Single-Indexed PCR<br>Primers v2 for Ion Torrent Set E | 716055 | 192                 | 96 indexes<br>(96-well plate)  |
| CleanPlex® Plated Single-Indexed PCR<br>Primers v2 for Ion Torrent Set F | 716056 | 192                 | 96 indexes<br>(96-well plate)  |

 CleanMag Magnetic Beads, or equivalent — eg. Agencourt™ AMPure™ XP Kit (Beckman Coulter, A63880, A63881, or A63882)

| CleanMag    | Magnetic    | Reads — | Store | at 2_8°C  |
|-------------|-------------|---------|-------|-----------|
| Cicallivias | IVIAEIIELIL | Deaus — | JUIE  | a L 2-0 L |

|                                 | SKU    | Size<br>(Volume) | Reactions<br>1-pool<br>panels | Reactions<br>2-pool<br>panels |
|---------------------------------|--------|------------------|-------------------------------|-------------------------------|
| CleanMag Magnetic Beads, 1 ml   | 718001 | 1 ml             | ~9                            | ~8                            |
| CleanMag Magnetic Beads, 5 ml   | 718002 | 5 ml             | ~45                           | ~44                           |
| CleanMag Magnetic Beads, 20 ml  | 718005 | 20 ml            | ~180                          | ~173                          |
| CleanMag Magnetic Beads, 60 ml  | 718003 | 60 ml            | ~540                          | ~520                          |
| CleanMag Magnetic Beads, 450 ml | 718004 | 450 ml           | ~4,050                        | ~3,950                        |

- For PCR tubes or strips, CleanMag Magnetic Rack (SKU 719001) or equivalent magnetic racks designed for PCR strip workflows
- For 96-well PCR plates, CleanMag Magnetic Plate (SKU 719002) or equivalent magnetic plates designed for PCR plate workflows. We recommend twin.tec PCR Plate 96, semi-skirted, colorless (Catalog #: 951020303).

| CleanM   | aσ Ma   | gnetic | Rack & | ateld 3 |
|----------|---------|--------|--------|---------|
| Cleanivi | ag ivia | RHEUL  | naun c | x riale |

|                         | SKU    | Compatibility                                           |
|-------------------------|--------|---------------------------------------------------------|
| CleanMag Magnetic Rack  | 719001 | 2 rows of 12 tubes each for PCR strip tubes             |
| CleanMag Magnetic Plate | 719002 | 96 well PCR plates,<br>full or semi- skirted compatible |

- 70% ethanol (freshly prepared)
- Nuclease-free water
- Nuclease-free, low bind, thin-wall PCR strip tubes with attached caps, or 96-well PCR plate with adhesive film (i.e. Axygen Aluminum Sealing Film (REF: PCR-AS-600)
- Pipettors and low-retention filtered pipette tips
- Thermal cycler
- Mini-centrifuge, 96-well plate centrifuge
- Qubit Fluorometer and dsDNA HS (high sensitivity) Assay Kit, or equivalent
- Agilent 2100 Bioanalyzer Instrument and Agilent High Sensitivity DNA Kit, or equivalent

## Storage, Handling, and Usage

CleanPlex NGS Panels and CleanPlex Indexed PCR Primers are shipped on blue ice (ice packs). Upon receipt, immediately store CleanPlex NGS Panels and CleanPlex Indexed PCR Primers at -20°C in a constant-temperature freezer. Do not store in a freezer with auto-defrost or frost-free features. Do not store at -80°C.

CleanMag Magnetic Bead solution is shipped at room temperature or on blue ice (ice packs). **Magnetic beads may be frozen during transit.** This single freeze thaw will not affect the performance of the beads. Upon receipt, immediately store CleanMag Magnetic Beads at 2°C to 8°C in a constant-temperature refrigerator. Do not freeze. Do not store at -20°C with other reagents.

Always ensure that all frozen components are fully thawed and have been vortexed and spun down to bring all liquids to the bottom of the tubes prior to use.

The components containing enzymes (5X mPCR Mix, CP Digestion Reagent and 5X 2nd PCR Mix) are specially formulated for storage at -20°C without freezing to avoid freeze-thaw cycles to retain their full activity. Please avoid storing these components below -23°C.

CleanPlex NGS Panels are developed, designed and sold exclusively for research use only. None of the products or their individual components have been tested for use in diagnostic procedures.

For hazard information, please refer to the Safety Data Sheet (SDS), which is available upon request.

#### Workflow

The following diagram illustrates CleanPlex NGS Panel's targeted NGS library preparation workflow.

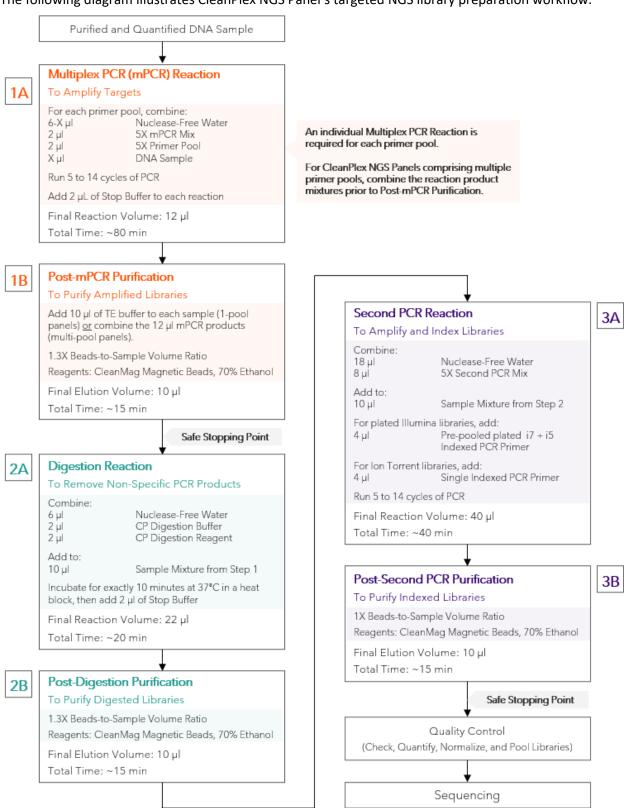

## **Protocol**

#### **Best Practices**

- When using the CleanPlex NGS kit for the first time, briefly vortex and spin down the tubes in the kit
  to bring the liquid to the bottom of the tubes. Store the tubes containing enzymes (5X mPCR Mix, CP
  Digestion Reagent, 2nd PCR Mix) on ice during their respective procedures. All other components,
  including primer pools, may be thawed at room temperature, mixed thoroughly by vortexing and
  spun-down before use.
- Use good laboratory practices to minimize cross-contamination. If possible, perform PCR setup in an
  isolated area or room to minimize cross-contamination between samples, multiplex PCR (mPCR)
  primers, or indexed PCR primers. Always change pipette tips between samples and change gloves
  frequently. Clean all workstations and tools with 10% bleach followed by water, then alcohol at the
  end of each work day.
- Use a calibrated PCR thermal cycler as specified by the manufacturer's user guide. Validated thermal cyclers include Bio-Rad C1000, Eppendorf Mastercycler series, and Applied Biosystems GeneAmp PCR System 9700. Generally, a thermal cycler set with the highest ramp speed, such as 5°C/second and higher, is not recommended. For thermal cyclers with adjustable ramp speed, we recommend 3°C/second up and 2°C/second down speed, or use the default setting (no ramp adjustment).
- To ensure accurate assembly of reactions, withdraw viscous solution (such as 5X mPCR Mix, CP Digestion Reagent, and 5X 2nd PCR Mix) slowly from containers and dispense it slowly into the reaction mixtures. A good practice is to remove excess from outside of tip and rinse the tip by pipetting up and down several times after dispensing viscous solutions into aqueous mixture. Thoroughly pipette or vortex mix each assembly to ensure solutions are homogeneous prior to PCR and incubations. Remember to briefly spin down the PCR tubes or 96-well PCR plate after mixing.
- Always keep working solutions and PCR products on ice until needed. Combine PCR mixes just immediately prior to use and do not prolong storage of combined PCR mixes and PCR products.
- The protocol is designed to minimize the number of tube-to-tube transfer in order to avoid or reduce sample loss. For a single-pool CleanPlex NGS Panel, the entire protocol is performed following a single-tube workflow, with no tube-to-tube transfers. For a multi-pool CleanPlex NGS Panel, the individual mPCR products from the primer pool-specific reactions are combined into one tube, and the remaining protocol is carried out using a single-tube workflow.
- When working with 96-well PCR plates, take extra care to ensure thorough mixing of all samples and proper sealing to avoid cross contamination between samples.
- Magnetic bead purification steps should be performed carefully to minimize residual supernatant
  and ethanol washes, and to minimize bead loss. Using a strong magnetic rack or plate specifically
  designed for manual handling of PCR tubes or 96-well PCR plates is critical for a successful bead
  purification

- Always pre-warm thermal cyclers, pre-warm a water bath or heat block to 37°C.
- Assign sample indexes to specific samples before starting the protocol.
- Always prepare a master mix of reagents when working with multiplex reactions. Prepare ~5% excess of each master mix to allow for pipetting losses.

## **Input DNA Requirements**

Refer to the following chart for the amounts of input DNA.

| Panel                                                          | DNA Input Range<br>(per pool) | Recommended gDNA<br>Input (per pool) | Recommended FFPE<br>DNA Input (per pool) |
|----------------------------------------------------------------|-------------------------------|--------------------------------------|------------------------------------------|
| CleanPlex OncoZoom Cancer HotSpot Panel                        | 10–40 ng                      | 10 ng                                | 20 ng                                    |
| CleanPlex BRCA1 & BRCA2 Panel v3                               | 10–40 ng                      | 10 ng                                | 20 ng                                    |
| CleanPlex TP53 Panel                                           | 10–40 ng                      | 10 ng                                | 20 ng                                    |
| CleanPlex Mitochondrial Disease Panel                          | 1–10 ng                       | 5 ng                                 | 5 ng                                     |
| CleanPlex CFTR Panel                                           | 5–40 ng                       | 10 ng                                | 20 ng                                    |
| CleanPlex ACE2 & TMPRSS2 Panel                                 | 10–40 ng                      | 10 ng                                | 20 ng                                    |
| CleanPlex Custom NGS Panels (Human genotyping)                 | 1–40 ng                       | 10 ng                                | 20 ng                                    |
| CleanPlex Custom NGS Panels (Human somatic mutation detection) | 10–40 ng                      | 10 ng                                | 20 ng                                    |

- The maximum volume of DNA input per Multiplex PCR Reaction is 6 µl. For CleanPlex NGS Panels with multiple primer pools, an individual Multiplex PCR Reaction is required for each primer pool.
- Qubit dsDNA HS Assay Kit (Thermo Fisher, Cat. No. Q32851 or Q32854) or an equivalent fluorometric method is recommended for measuring DNA concentration. UV spectrophotometry methods (e.g. NanoDrop™ spectrophotometer) are not recommended because it can significantly overestimate the DNA concentration.
- After DNA extraction, avoid diluting DNA samples to < 10 ng/ $\mu$ l when possible for prolonged storage since DNA is less stable in solution at lower concentrations.
- Avoid freeze-thawing dilute DNA samples when possible, and measure sample concentrations immediately prior to use to avoid inaccurate sample input.
- 1–40 ng of human genomic DNA from normal or FFPE tissue is recommended for each Multiplex PCR Reaction depending on the panel and application.
- A minimum of 10 ng of human genomic DNA is recommended for detecting somatic variants with 1% frequency.
- 1–10 ng of DNA is recommended for genotyping applications that do not require low allele frequency detection. In rare cases where DNA is extremely limited and the application allows, 0.1 ng of DNA can be used.

- When DNA quality is low or unknown (such as DNA from FFPE tissues), higher DNA input can be
  used to produce better library quality and reach lower limits of detection.
- For panels specific to organisms other than humans, DNA input need will vary based on the genome size of the organism. For example, significantly less DNA input is needed for bacteria panels as each nanogram of DNA contains many more copies of the target DNA. An input titration can be done to determine minimum DNA input.
- Compatible DNA buffering systems are Tris HCl or TE.

## **Set up and Preparations**

- When working with multiple samples, it is recommended to normalize all DNA samples to the same concentration, and prepare a master mix of mPCR Reaction Mixture for each primer pool. Mix well, aliquot into individual tubes, then add the recommended DNA input to each reaction.
- Bring magnetic bead solution to room temperature for at least 30 minutes before use. Place in
   2 8 °C storage at the end of the day.
- Freshly prepare 10mL (per 8 reactions) of 70% Ethanol by combining 7mL of 100% ethanol and 3mL nuclease-free water at volume ratios of 7 to 3 respectively. Do not top off one liquid with the other in a volumetric container because the volumetric ratio will not be accurate. When water and ethanol are mixed, the final volume will be less than the sum of individual volumes. Lower concentration of ethanol will affect final library yield.
- For all samples to be sequenced together, assign a specific index (CleanPlex Single-Indexed PCR Primers for Ion Torrent) or index combination (CleanPlex Dual-Indexed PCR Primers for Illumina or CleanPlex Unique Dual-Indexed PCR Primers for Illumina) to each sample.
- Note the safe stopping points after mPCR purification and 2<sup>nd</sup> PCR purification. After starting the Digestion Step (Step 2A), samples must be carried through to the 2<sup>nd</sup> PCR Purification Step (Step 3B) without stopping. Plan accordingly.
- Upon initial receipt, Stop Buffer can be thawed and stored continuously at room temperature.

## 1A. Multiplex PCR (mPCR) Reaction: To Amplify Targets

1A.1. Using thin-wall PCR strip tubes (or a 96-well PCR plate), prepare the mPCR Reaction Mixture by adding components in the following order on ice or a cold block. For CleanPlex NGS Panels with multiple primer pools, prepare individual reaction for each primer pool.

**Note:** When working with multi-pool panels, such as CleanPlex BRCA1 & BRCA2 Panel v3, the recommended amount of DNA is to be added to **each** pool, and not divided between the pools.

**Note:** Thaw and keep Stop Buffer and Magnetic Beads at room temperature for use at the end of step 1A and beginning of step 1B.

| mPCR Reaction Mixture     |           |                     |  |
|---------------------------|-----------|---------------------|--|
| Reagent                   | Cap Color | Volume per reaction |  |
| Nuclease-Free Water       | _         | 6 – X μl            |  |
| 5X mPCR Mix               | Green     | 2 μΙ                |  |
| 5X Primer Pool            | Varies    | 2 μΙ                |  |
| DNA Sample                | _         | Χ μΙ                |  |
| Total Volume per reaction |           | 10 μΙ               |  |

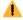

**Important!** 5X mPCR Mix and 5X Primer Pool(s) are viscous. Pipette slowly, remove any excess reagent on the outside of the pipette tip, and rinse tip in solution when handling these reagents.

1A.2. Close the caps of the PCR tubes or seal the PCR plate with adhesive film, spin briefly to bring down the liquid, mix thoroughly by pipetting up and down at least 5 times or by vortexing vigorously for at least 5 seconds until homogeneous. Avoid unnecessarily prolonged vortexing. Spin down briefly to collect the liquid.

**Note:** It is crucial that the reaction mixture is homogeneous prior to thermal cycling. Incomplete mixing can cause decreased yield and increase nonspecific product formation.

**Note:** If using a PCR plate, use an applicator tool to firmly secure each reaction well and around the perimeter of the plate to prevent evaporation during thermal cycling.

1A.3. Load the tubes/plate in the thermal cycler with a heated lid at 105°C and run the following thermal cycling protocol to amplify target DNA regions. Use the table below to determine the mPCR thermal cycling conditions for the specific CleanPlex NGS Panel.

| mPCR Thermal Cycling Protocol |             |                 |          |                         |
|-------------------------------|-------------|-----------------|----------|-------------------------|
| Step                          | Temperature | Time            | Ramping* | Cycles                  |
| Initial Denaturation          | 95 °C       | 10 min          | -        | 1                       |
| Denaturation                  | 98 °C       | 15 sec          | 3 °C/s   | Refer to table          |
| Annealing/Extension           | 60 °C       | See table below | 2 °C/s   | below for cycle numbers |
| Hold                          | 10 °C       | ∞               |          |                         |

<sup>\*</sup> For thermal cyclers without adjustable ramp speed, the default setting can be used if max ramping speed is ≤ 5 °C/S.

**Note**: For CleanPlex Custom NGS panels, use per pool amplicon number to determine the appropriate annealing/extension times using the table below. *Typically, a custom multi-pool gene panel from a single design will evenly split the total amplicons into each primer pool. Please refer to the "ampinsert" file of your custom design to determine the amplicon count per pool, or contact Technical Support if you have any questions.* 

| Panel Specific mPCR Thermal Cycling Co | onditions |
|----------------------------------------|-----------|
|----------------------------------------|-----------|

| Panel                                      | Annealing/Extension Time                                                                                                    | mPCR Cycle<br>Number |
|--------------------------------------------|----------------------------------------------------------------------------------------------------|----------------------|
| CleanPlex OncoZoom Cancer<br>HotSpot Panel | 5 min                                                                                                    | 10                   |
| CleanPlex BRCA1 & BRCA2<br>Panel v3        | 5 min                                                                                                    | 10                   |
| CleanPlex TP53 Panel                       | 5 min                                                                                                    | 14                   |
| CleanPlex Mitochondrial Disease Panel      | 5 min                                                                                                    | 5                    |
| CleanPlex CFTR Panel                       | 5 min                                                                                                    | 13                   |
| CleanPlex ACE2 & TMPRSS2 Panel             | 5 min                                                                                                    | 10                   |
| CleanPlex Custom NGS Panels                | 5 min for 7 – 2,000 amplicons per pool<br>8 min for 2,000 – 5,000 amplicons per pool<br>16 min for 5,000 – 20,000 amplicons per<br>pool | 10                   |

1A.4. Immediately add 2  $\mu$ l of Stop Buffer (red cap) into each tube/well and mix by spinning briefly then vortexing. Spin down again briefly to collect the liquid. The volume of each sample is now approximately 12  $\mu$ l.

**Note:** Do not allow samples to hold at 10  $^{\circ}$ C for longer than 30 minutes before adding Stop Buffer.

1A.5. Proceed to Step 1B. Post-mPCR Purification.

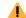

**Important.** Do not stop and store PCR products after multiplex PCR reaction. Add Stop Buffer then proceed to Step 1B, Post-mPCR Purification immediately.

## **1B.** Post-mPCR Purification: To Purify Amplified Libraries

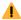

**Important!** Ensure the Magnetic Bead Solution has come to room temperature before use.

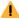

**Important!** Use freshly prepared 70% ethanol. Poorly stored mixture can cause have reduced ethanol composition and may result in lower yields.

- 1B.1. Open the tubes or carefully remove the adhesive film from the PCR plate.
  - For CleanPlex NGS Panels comprising of one primer pool, add 10  $\mu$ l of TE buffer to each sample.
  - For CleanPlex NGS Panels with multiple primer pools, combine the 12  $\mu$ l multiplex PCR products for each pool for each sample into one tube and perform purification on the combined product. See table below for examples.
- 1B.2. Vortex the magnetic beads suspension vigorously until homogeneous. Perform a **1.3X** bead-based purification by adding magnetic beads to the sample as described in the table below. Mix by pipetting up and down at least 5 times or vortex vigorously for at least 5 seconds until homogeneous.

| Post-mPCR Purification — 1.3X Beads-to-Sample Volume Ratio |                                                    |        |        |        |
|------------------------------------------------------------|----------------------------------------------------|--------|--------|--------|
|                                                            | 1-Pool                                             | 2-Pool | 3-Pool | 4-Pool |
| Volume of Combined Sample per reaction                     | 22 μl<br>(12 μl of sample + 10 μl of<br>TE Buffer) | 24 μΙ  | 36 μΙ  | 48 μΙ  |
| Volume of Magnetic Beads per reaction                      | 29 μΙ                                              | 31 μΙ  | 47 μΙ  | 62 µl  |

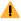

**Important!** Magnetic bead volume is critical to the purification process. Always dispense slowly and carefully. Keep the outside of the pipette free from droplets, **AND** make sure the entire volume is added to the sample (residual from inside pipette tips) before discarding the tip.

Ensure the bead + sample solution is thoroughly mixed before incubation, especially when working in a 96-well PCR plate format. Inadequate mixing can result in lowered yields and/or increased background in the final library.

- 1B.3. Incubate the mixture for 5 minutes at room temperature.
- 1B.4. Briefly spin down the tubes/plate. Place the tubes/plate on a magnetic rack and incubate for at least **2 minutes until the liquid is clear**. The beads will be drawn onto one side of each

tube/well. While keeping the tubes/plate on the magnetic rack, carefully remove and discard the supernatant without disturbing the beads.

**Note:** If the magnetic beads are aspirated into the pipette tip at any point during the purification process, dispense the solution back into tube, remove the tip, allow the beads to migrate toward the magnet again, then repeat.

1B.5. Cap/seal the tubes/plate, and briefly spin down again to bring down the remaining liquid. Place the tubes/plate on the magnetic rack to gather the beads. Using a 10  $\mu$ l pipette tip, carefully remove all residual supernatant from the bottom of the tube/well without disturbing the beads.

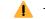

**Important!** Removing all residual supernatant from the Multiplex PCR Reaction *prior* to ethanol washing is critical to obtaining a clean, high-quality library. The above spin step ensures complete removal of supernatant.

**Note:** A strong compatible magnetic rack is essential. If your magnetic rack or plate cannot collect the magnetic beads effectively, please look into a replacement.

- 18.6. Add 180 μl of freshly prepared 70% ethanol to each tube/well. Reposition the tubes/plate on the magnetic rack by placing the clear side of the tubes/wells (the side without beads) against the magnet. Allow the beads to completely migrate through the ethanol to the other side. **Do not vortex.** Carefully remove and discard the supernatant without disturbing the beads.
- 1B.7. Repeat step 1B.6.
- 1B.8. After the second wash, briefly spin the tubes/plate to bring down all remaining liquid. Place the tubes/plate on the magnet rack to gather the beads. Carefully remove the residual ethanol in each tube/well. Keeping the tubes/plate open on the magnetic rack, air-dry the beads at room temperature for 5 minutes. **Do not over or under dry.**

**Note:** Over-dried beads can dislodge from the side of the tube and lead to cross contamination. They are also more difficult to resuspend during elution. Residual ethanol inhibits PCR and will result in reduced yield. Especially when working with 96-well PCR plates, make sure all residual ethanol is dried (may take longer than 5 minutes) before going to the next step.

- 18.9. Remove tubes/wells from the magnetic rack and add 10 µl TE buffer directly onto the pellet for each tube/well. Briefly spin down and vortex to resuspend the dried beads completely. The DNA will be immediately released from the beads as long as all beads are in solution. Spin briefly to collect the liquid to the bottom. There is no need to remove the beads.
- 1B.10. Proceed to Step 2A. Digestion Reaction.

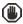

**Safe Stopping Point.** Purified products may be stored at 2-8°C for up to 1 hour or at –20°C for up to 24 hours.

## 2A. Digestion Reaction: To Remove Non-Specific PCR Products

**Note:** After starting the Digestion Reaction step, the samples cannot be stored and must continue to Post-Digestion Purification, then Second PCR Reaction. Plan accordingly.

**Note:** When thawing CP Digestion Buffer, bring the tube to room temperature. Ensure all visible precipitate is dissolved by vortexing as needed.

**Note:** Pre-warm a thermal cycler or heating unit to 37°C before beginning the Digestion Reaction.

Note: If not already, keep magnetic beads and freshly prepared 70% ethanol ready at room temperature

2A.1. Prepare Digestion Reaction Master Mix and add directly into the same wells of each purified sample from Step 1B. No tube-to-tube transfer is needed and the magnetic beads from the previous reaction are carried onto the next steps and do not affect future reactions.

**Note:** When working with multiple reactions, prepare a master mix. Mix well, then add 10  $\mu$ l of master mix to each sample.

| <b>Digestion Reaction Master Mix</b> |           |                     |  |
|--------------------------------------|-----------|---------------------|--|
| Reagent                              | Cap Color | Volume per reaction |  |
| Nuclease-Free Water                  | _         | 6 μΙ                |  |
| CP Digestion Buffer                  | White     | 2 μΙ                |  |
| <b>CP Digestion Reagent</b>          | Yellow    | 2 μΙ                |  |
| Total Volume per reaction            |           | 10 μΙ               |  |

| Digestion Reaction Mixture    |       |  |  |
|-------------------------------|-------|--|--|
| Reagent Volume per reaction   |       |  |  |
| Digestion Reaction Master Mix | 10 μΙ |  |  |
| Purified Sample from Step 1B  | 10 μΙ |  |  |
| Total Volume per reaction     | 20 μΙ |  |  |

2A.2. Mix by pipetting up and down at least 5 times or vortexing vigorously for at least 5 seconds until homogeneous. Avoid unnecessarily prolonged vortexing. Spin down briefly to collect the liquid.

**Note:** It is crucial that the reaction mixture is homogeneous prior to incubation. Incomplete mixing can cause digestion of the library or under-digestion of nonspecific products.

**Note:** If using a PCR plate, use an applicator tool to firmly secure each reaction well and around the perimeter of the plate to prevent evaporation during incubation.

- 2A.3. Incubate at 37°C for exactly 10 minutes. **Do not** incubate shorter or longer than 10 minutes.
- 2A.4. Immediately add 2  $\mu$ l of Stop Buffer (red cap) to each tube/well and mix by spinning briefly then vortexing. Spin down again briefly to collect the liquid. The volume of each sample is approximately 22  $\mu$ l.
- 2A.5. Proceed to Step 2B. Post-Digestion Purification immediately.

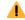

**Important!** Do not stop and store samples after the Digestion Reaction. Proceed to Step 2B. Post-Digestion Purification immediately.

## 2B. Post-Digestion Purification: To Purify Digested Libraries

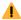

Important! Ensure the Magnetic Bead Solution has come to room temperature before use.

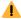

**Important!** Use freshly prepared 70% ethanol. Poorly stored mixture can have reduced ethanol composition and may result in lower yields.

2B.1. Vortex the magnetic beads suspension to disperse beads. Perform a **1.3X** bead-based purification by adding **29 \muI** of magnetic beads to each sample. Mix by pipetting up and down at least 5 times or vortex vigorously for at least 5 seconds until homogeneous.

| Post-Digestion Purification — 1.3X Beads-to-Sample Volume Ratio |       |  |
|-----------------------------------------------------------------|-------|--|
| Reagent Volume per reaction                                     |       |  |
| <b>Digestion Reaction Product</b>                               | 22 μΙ |  |
| Magnetic Beads                                                  | 29 μΙ |  |

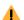

**Important!** Magnetic bead volume is critical to the purification process. Always dispense slowly and carefully. Keep the outside of the pipette free from droplets, **AND** make sure the entire volume is added to the sample (residual from inside pipette tips) before discarding the tip.

Ensure the bead + sample solution is thoroughly mixed before incubation, especially when working in a 96-well PCR plate format. Inadequate mixing can result in lowered yields and/or increased background in the final library.

- 2B.2. Incubate the mixture for 5 minutes at room temperature.
- 2B.3. Briefly spin down the tubes/plate. Place the tubes/plate on a magnetic rack and incubate for at least **2 minutes until the liquid is clear**. The beads will be drawn onto one side of each tube/wall. While keeping the tubes/plate on the magnetic rack, carefully remove and discard the supernatant without disturbing the beads.
- 2B.4. Cap/seal the tubes/plate and briefly spin again to bring down the remaining liquid. Place the tubes/plate on the magnetic rack to gather the beads. Using a 10 μl pipette tip, carefully remove all residual supernatant from the bottom of the tube/well without disturbing the beads.

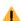

**Important!** Removing all residual supernatant from the Digestion Reaction *prior* to ethanol washing is critical to obtaining a clean, high-quality library. The above spin down step ensures complete removal of supernatant.

- 28.5. Add 180 μl of freshly prepared 70% ethanol to each tube/well. Reposition the tubes/plate on the magnetic rack by placing the clear side of the tubes/wells (the side without beads) against the magnet. Allow the beads to completely migrate through the ethanol to the other side. **Do not vortex.** Carefully remove and discard the supernatant without disturbing the beads.
- 2B.6. Repeat step 2B.5.
- 2B.7. After the second wash, briefly spin the tubes/plate to bring down all remaining liquid. Place the tubes/plate on the magnetic rack to gather the beads. Carefully remove the residual ethanol left behind in each tube/well. Keeping the tubes/plate open on the magnetic rack, air-dry the beads at room temperature for 5 minutes. **Do not over or under dry.**

**Note:** Over-dried beads can dislodge from the side of the tube and lead to cross contamination, and they are also more difficult to resuspend during elution. Residual ethanol inhibits PCR and will result in reduced yield. Especially when working with 96-well PCR plates, make sure all residual ethanol is dried (may take longer than 5 minutes) before going to the next step.

- 2B.8. Remove tubes/wells from the magnetic rack and add 10  $\mu$ l TE buffer directly onto the pellet for each tube/well. Briefly spin down and vortex to resuspend the dried beads completely. The DNA will be immediately released from the beads as long as all beads are in solution. Spin briefly to collect the liquid to the bottom. There is no need to remove the beads.
- 2B.9. Proceed to Step 3A. Second PCR Reaction immediately.

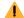

**Important!** Do not stop and store samples after Post-Digestion Purification. Proceed to Step 3A. Second PCR Reaction immediately.

## 3A. Second PCR Reaction: To Amplify and Index Libraries

**Note:** Remember to assign a specific index or unique combination of dual index to each sample before starting this step. Either combinatorial or Unique Dual-Index primers can be used for any CleanPlex libraries.

3A.1. Thaw Indexed PCR Primers, vortex thoroughly, then spin down briefly to collect the liquid.

Prepare Second PCR Reaction Master Mix and add to each purified sample from Step 2B. Then add a unique (combination of) Indexed PCR Primer(s) to each sample.

**Note:** When working with multiple samples, prepare a master mix. Mix well, then add 26  $\mu$ l of master mix to each sample.

**Note:** For Illumina indexes in plates, the i5 and i7 indexes are already combined. Use 4  $\mu$ l of the pooled index per sample. For separate indexes in tubes, use 2  $\mu$ l each as show below.

| Second PCR Reaction Master Mix        |      |       |
|---------------------------------------|------|-------|
| Reagent Cap Color Volume per reaction |      |       |
| Nuclease-Free Water                   | _    | 18 μΙ |
| 5X 2nd PCR Mix                        | Blue | 8 μΙ  |
| Total Volume per reaction             |      | 26 μΙ |

| Second PCR Reaction Mixture                                   |                                        |                                              |  |
|---------------------------------------------------------------|----------------------------------------|----------------------------------------------|--|
| Reagent                                                       | <b>Illumina</b><br>Volume per reaction | <b>Ion Torrent</b><br>Volume per<br>reaction |  |
| Second PCR Reaction Master Mix                                | 26 μΙ                                  | 26 μΙ                                        |  |
| Purified Sample from Step 2B                                  | 10 μΙ                                  | 10 μΙ                                        |  |
| Pre-pooled plated Dual-Indexed or UDI PCR Primer for Illumina | 4 μΙ*                                  | _                                            |  |
| Single-Indexed PCR Primer for Ion<br>Torrent                  | -                                      | 4 μΙ                                         |  |
| Total Volume per reaction                                     | 40 μΙ                                  | 40 μΙ                                        |  |

<sup>\*</sup>Note: For Illumina indexes in tubes, the i5 and i7 indexes are packaged in individual tubes are not pre-pooled. Use 2  $\mu$ l each of the i5 and i7 index per sample. For pre-pooled indexes in plates, use a total of 4  $\mu$ l of index per sample as shown above.

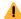

**Important!** When handling Indexed PCR Primers, take extra care to prevent cross contamination by opening one tube at a time and changing pipette tips and gloves as necessary. Avoid touching the opening and inside of the tubes with your hands, pipette channel, or anything non-disposable.

3A.2. Close the caps of the PCR tubes or seal the PCR plate with adhesive film. Spin down briefly to collect the liquid, then mix thoroughly by pipetting up and down at least 5 times or vortexing vigorously for at least 5 seconds until homogeneous. Avoid unnecessarily prolonged vortexing. Spin down briefly to collect the liquid.

**Note:** It is crucial that the reaction mixture is homogeneous prior to thermal cycling. Incomplete mixing can cause decreased yield and increase non-specific product formation.

**Note:** If using a PCR plate, use an applicator tool to firmly secure each reaction well and around the perimeter of the plate to prevent evaporation during thermal cycling.

3A.3. Load the tubes/plate in the thermal cycler, and run the following thermal cycling protocol to amplify and index the libraries. Use the three tables below for thermal cycling protocol and cycle number suggestions for CleanPlex Ready-to-Use NGS Panels and CleanPlex Custom NGS Panels.

#### Notes:

- **1.** The Second PCR thermal cycling protocol depends on the starting DNA input amount and DNA quality. Generally, lower quality DNA, lower DNA input amount, or fewer amplicons in a panel requires more PCR cycles.
- **2.** Use the per primer pool DNA input to determine the correct cycles in the tables below. BRCA1 & BRCA2 v3 Panel for example recommends 10 ng of DNA per primer pool. Refer to 10 ng to determine the Second PCR cycle number, not 20 ng of DNA.
- **3.** Nanogram input suggestions below are based on Human Genome DNA samples. For custom panels amplifying target regions of other organisms, use the genome size vs human to calculate nanogram equivalent as needed.
- **4.** For CleanPlex Custom NGS Panels, use the total number of amplicons to determine the appropriate Second PCR cycles.

| Second PCR Reaction — Thermal Cycling Protocol |                                     |        |          |                                                 |
|------------------------------------------------|-------------------------------------|--------|----------|-------------------------------------------------|
| Step                                           | Temperature                         | Time   | Ramping* | Cycles                                          |
| Initial Denaturation                           | 95 °C                               | 10 min | -        | 1                                               |
| Denaturation                                   | 98 °C                               | 15 sec | 3 °C/s   | Refer to table<br>below for<br>cycle<br>numbers |
| Annealing/Extension                            | Illumina Ion Torrent<br>60 °C 68 °C | 75 sec | 2 °C/s   |                                                 |
| Hold                                           | 10 °C                               | ∞      |          |                                                 |

<sup>\*</sup> For thermal cyclers without adjustable ramp speed, the default setting can be used if max ramping speed is ≤5°C/Ss..

## CleanPlex Ready-to-Use NGS Panels — Second PCR Cycle Number

| Panel                                      | 10 ng of High Quality<br>gDNA per Pool | 10 ng of Low Quality<br>DNA per Pool (eg. FFPE<br>DNA) |
|--------------------------------------------|----------------------------------------|--------------------------------------------------------|
| CleanPlex OncoZoom Cancer HotSpot<br>Panel | 9                                      | 10                                                     |
| CleanPlex BRCA1 & BRCA2 v3 Panel           | 13                                     | 14                                                     |
| CleanPlex TP53 Panel                       | 10                                     | 11                                                     |
| CleanPlex Mitochondrial Disease Panel      | 8                                      | 9                                                      |
| CleanPlex CFTR Panel                       | 9                                      | 10                                                     |
| CleanPlex ACE2 & TMPRSS2 Panel             | 10                                     | 11                                                     |

CleanPlex Custom NGS Panels — Second PCR Cycle Number

| Total Number of<br>Amplicons* in Panel | 10 ng of High<br>Quality gDNA per<br>Pool | 10 ng of Low Quality<br>DNA per Pool (eg. FFPE<br>DNA) |
|----------------------------------------|-------------------------------------------|--------------------------------------------------------|
| 7 - 100                                | 13                                        | 14                                                     |
| 101 - 200                              | 11                                        | 12                                                     |
| 201 - 500                              | 10                                        | 11                                                     |
| 501 – 1,000                            | 9                                         | 10                                                     |
| 1,001 – 2,000                          | 8                                         | 9                                                      |
| 2,001 – 5,000                          | 7                                         | 8                                                      |
| 5,001 – 12,000                         | 6                                         | 7                                                      |
| 12,001 – 20,000                        | 5                                         | 6                                                      |

**Note:** For optimal yield, CleanPlex Custom NGS panels may require adjustment to Second PCR cycle numbers based on the sample quality, panel design, amplicon number, and application.

Second PCR Reaction — Input Specific Cycle
Number

| Input DNA per Pool | Change in Cycle Number |
|--------------------|------------------------|
| 0.1 ng             | + 7                    |
| 1 ng               | + 3 to + 4             |
| 5 ng               | + 1                    |
| 10 ng              | -                      |
| 20 ng              | -1                     |
| 40 ng              | -2                     |
| Low Quality DNA    | + 1 to + 2             |

3A.4. Proceed to Step 3B. Post-Second PCR Purification immediately after cycle completion. Do not allow PCR product to hold at 10  $^{\circ}$ C for more than 30 minutes.

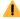

**Important.** Do not stop and store PCR product after Second PCR. Proceed to 3B, Post-Second PCR purification immediately.

## **3B.** Post-Second PCR Purification: To Purify Indexed Libraries

3B.1. Vortex the magnetic beads suspension to disperse beads. Perform a **1X** bead-based purification by adding **40**  $\mu$ I of magnetic beads to each sample. Mix by pipetting up and down at least 5 times or by vortexing vigorously for at least 5 seconds until homogeneous.

| Post-Second PCR Purification —  1X Beads-to-Sample Volume Ratio |       |  |
|-----------------------------------------------------------------|-------|--|
| Reagent Volume per reaction                                     |       |  |
| Magnetic Beads                                                  | 40 μΙ |  |
| Second PCR Reaction Product                                     | 40 μl |  |

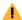

**Important!** Magnetic bead volume is critical to the purification process. Always dispense slowly and carefully. Keep the outside of the pipette free from droplets, **AND** make sure the entire volume is added to the sample (residual from inside pipette tips) before discarding the tip.

Ensure the bead + sample solution is thoroughly mixed before incubation, especially when working in a 96-well PCR plate format. Inadequate mixing can result in lowered yields and/or increased background in the final library.

- 3B.2. Incubate the mixture for 5 minutes at room temperature.
- 3B.3. Briefly spin down the tubes/plate. Place the tubes/plate on a magnetic rack and incubate for at least
  - **2** minutes until the liquid is clear. The beads will be drawn onto one side of each tube/wall. While keeping the tubes/plate on the magnetic rack, carefully remove and discard the supernatant without disturbing the beads.
- 3B.4. Cap/seal the tubes/plate, and briefly spin again to bring down the remaining liquid. Place the tubes/plate on the magnetic rack to gather the beads. Using a 10 µl pipette tip, carefully remove all residual supernatant from the bottom of the tube/well without disturbing the beads.

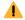

**Important!** Removing all residual supernatant from the Second PCR Reaction *prior* to ethanol washing is critical to obtaining a clean, high-quality library. The above spin down step ensures complete removal of supernatant.

- 3B.5. Add 180  $\mu$ l of freshly prepared 70% ethanol to each tube/well. Reposition the tubes/plate on the magnetic rack by placing the clear side of the tubes/wells (the side without beads) against the magnet. Allow the beads to completely migrate through the ethanol to the other side. **Do not vortex.** Carefully remove and discard the supernatant without disturbing the beads.
- 3B.6. Repeat step 3B.5.

3B.7. After the second wash, briefly spin down the tubes/plate to bring down all remaining liquid. Place the tubes/plate on the magnetic rack to gather the beads. Carefully remove the residual ethanol left behind in each tubes/well. Keeping the tubes/plate on the magnetic rack, air-dry the beads at room temperature for 5 minutes. **Do not over or under dry.** 

Note: Over-drying and under-drying the beads can lead to reduced yield.

3B.8. Remove tubes/wells from the magnetic rack and add 10  $\mu$ l TE buffer directly onto the pellet for each tube/well. Briefly spin down and vortex to resuspend the dried beads completely. The DNA will be immediately released from the beads as long as all beads are in solution. Spin down briefly to collect the liquid to the bottom. There is no need to remove the beads. At this point the library is complete and can be stored with beads at  $-20^{\circ}$ C.

**Note:** To perform QC and sequencing, use a magnetic rack to separate the beads. Avoid transferring the beads when pipetting the clear supernatant for QC or sequencing.

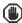

**Safe Stopping Point.** Purified products may be stored with beads at  $-20^{\circ}$ C until ready to sequence. When taking the library out for QC and sequencing, vortex briefly and place the tubes or plate on a magnetic rack to pull the beads to one side. Avoid pipetting the beads, which will affect QC and sequencing.

## **Quality Control Prior to Sequencing**

Check library quality and concentration using a high sensitivity fragment analyzer such as Agilent 2100 Bioanalyzer Instrument and Agilent High Sensitivity dsDNA Kit, or a qPCR-based method. The final library can also be quantified using a Qubit Fluorometer or equivalent. However, this method will only give you the absolute yield and not differentiate potential background from the actual library. To confirm the quality of the DNA, it is highly recommended that a high sensitivity fragment analyzer is used to visualize the peak shape, size, and potential background concentration.

CleanPlex Ready to Use typically have a yield of 6 nM to 30nM, depending on DNA sample quantity/quality and cycle numbers. Custom panel yield might be more variable. Library quantity is not indicative of library quality. Additional input or 2<sup>nd</sup> PCR cycles can be adjusted accordingly for optimal yield for your downstream processing or sequencing needs.

Expected library peak size and shapes for Ready-to-use kits can be found in the troubleshooting guide at the end of this user guide. The expected amplicon size distribution for Custom Panels can be found in the design files folder, available for download via your account through our website:

Custom panels 

ParagonDesigner Portal 

View Designs.

Please see troubleshooting guide towards the end of this document if you observe nonspecific peaks or unexpected yield.

After confirmation of library quality, the libraries can be normalized using library peak(s) concentrations only, not including the nonspecific product(s) concentration(s). Then samples with unique index combinations can be pooled for sequencing.

## **Recommended Sequencing Length and Depth**

All CleanPlex Ready-to-Use NGS Panels are designed to be compatible with Illumina PE 150 bp reads (2x150 bp) and 200bp on Ion Torrent. CleanPlex Custom NGS Panels also have standard 2x150 bp designs unless otherwise decided and communicated between the customer and the Paragon Genomics panel design team. It is recommended to follow Illumina's suggestions for PhiX concentration according to sequencer used and incorporate that calculate in the final sample multiplexing calculation.

For detecting germline mutations, the recommended average sequencing read depth is 500X. For detecting somatic mutations down to 1% minor allele frequency, the recommended average sequencing read depth is 5,000X. Based on results, depth can be further reduced to maintain sufficient coverage and increase sample multiplexing efficiency.

| Recommended Sequencing Depth            |                    |                                     |
|-----------------------------------------|--------------------|-------------------------------------|
| Panel                                   | Application        | Suggested Average<br>Coverage Depth |
| CleanPlex OncoZoom Cancer HotSpot Panel | Somatic Mutations  | 2,000-5,000X                        |
| CleanPlex BRCA1 & BRCA2 v3 Panel        | Somatic Mutations  | 2,000-5,000X                        |
|                                         | Germline Mutations | 100X-500X                           |
| CleanPlex TP53 Panel                    | Somatic Mutations  | 2,000-5,000X                        |
| CleanPlex Mitochondrial Disease Panel   | Germline Mutations | 100X-500X                           |
| CleanPlex CFTR Panel                    | Germline Mutations | 100X-500X                           |
| CleanPlex ACE2 & TMPRSS2 Panel          | Germline Mutations | 100X-500X                           |

## **Terminology**

| Coverage | Also known as depth of coverage, is achieved with one set of paired end reads that cover the entire length of the amplicon.                                                                                                    |
|----------|----------------------------------------------------------------------------------------------------|
| Read     | One continuous act of sequencing. For example, 1 million clusters on a flow cell would produce 1 million single reads and 2 million paired-end reads. Paired end reads count as two individual reads, and required for 1X coverage. |

When calculating how many samples can be sequenced in one chip, it is Important to refer to the correct total read capacity of the chip.

#### For example:

For **1000X** coverage of a panel with **100** amplicons, it requires a total of 100,000 cluster reads or 200,000 paired end reads per sample. With a **Miseq V2 kit** (~15 million single reads or 30 million paired end reads) you can sequence about **150** samples per run.

For a sample multiplexing calculator and recommended sample multiplexing on various Illumina NGS instruments, please refer to tools section and panel-specific product sheets at <a href="https://www.paragongenomics.com/product\_documents/">www.paragongenomics.com/product\_documents/</a>.

## **Supporting Information**

#### Plated CleanPlex Indexed PCR Primers

#### **Best Practices**

- Employ best laboratory practices to avoid cross contamination of indexed primers. Upon removing the primers from -20°C storage, centrifuge the plate at room temperature to ensure ALL the liquid is collected in the bottom of the wells, then use accordingly. We do not recommend vortexing the adapter plates as it could result in cross-contamination of the indexed primers. Pipette mix to resuspend individual adapters prior to use.
- The foil cover is pierceable and peelable. If peeling the cover off, take care to slowly remove the foil cover to avoid cross-contamination and to remove the foil evenly.
- Upon first use, carefully remove the foil cover to avoid cross-contamination. Discard the original foil cover and do not reuse. If only using a subset of the adapters, partial use of the foil is not recommended. Please replace the seal entirely once it has been opened.

#### **Dual-Indexed PCR Primers for Illumina**

#### **Primer Sequences**

Each sample is indexed by a pair of Indexed PCR Primers for sequencing on Illumina platforms. **XXXXXXXX** denotes the index region of the primer. Index sequences are listed below.

#### i5 Indexed Primer

 $\textbf{5'-} \textbf{AATGATACGGCGACCACCGAGATCTACAC} \underline{\textbf{xxxxxxxx}} \textbf{ACACTCTTTCCCTACACGACGCTCTTCCGATCT-3'} \\$ 

#### i7 Indexed Primer

 $\textbf{5'-} \texttt{CAAGCAGAAGACGGCATACGAGAT} \underline{\textbf{xxxxxxxx}} \texttt{GTGACTGGAGTTCAGACGTGTGCTCTTCCGATCT-3'}$ 

Set A and Set B have mutually exclusive sequences and Set C and D are cross combined i5 and i7 indexes from Set A and Set B sequences to form the full 384 combinatorial index pairs which form 384 combinatorial index pairs for sequencing up to 384 samples on one Illumina flow cell.

CleanPlex Targeted Library Kits and Panels are not compatible with most other commercially available index primer kits. Please use CleanPlex PCR Primers for Illumina for best results.

#### **Index Sequences**

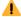

Additional sequence and Sample sheet information can be downloaded from the Paragon Genomics website Product Document Page under Indexes and Useful Tools.

## **Single-Indexed PCR Primers for Ion Torrent**

#### **Primer Sequences**

Each sample is indexed by uniquely designed Indexed PCR Primers for sequencing on Ion Torrent platforms. Only CleanPlex Single-Indexed PCR Primers for Ion Torrent are compatible with CleanPlex workflow for generating libraries intended for Ion Torrent sequencing.

#### **Index Sequences**

CleanPlex Single-Indexed PCR Primers v2 for Ion Torrent Sets C, D, E, and F contain index sequences identical to the sequences of the equivalent IonCode™ barcodes. These indexed PCR primers are provided in sealed 96-well PCR plates and arrange in ascending order in columns.

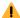

For plated indexes v2 sets C, D, E, and F, plate map and sequences information can be downloaded from the Paragon Genomics website <u>Product Document Page</u> under Indexes and Useful Tools.

## **Troubleshooting Guide**

## **Examples of Libraries Prepared with CleanPlex NGS Panels**

Depending on the CleanPlex NGS Panel used, library peak(s) should be between 200 and 400 bp. Below are representative Agilent Bioanalyzer traces generated for various CleanPlex Ready-to-Use Panels using 10 ng of gDNA as input.

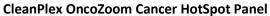

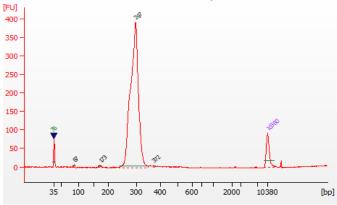

#### **CleanPlex TP53 Panel**

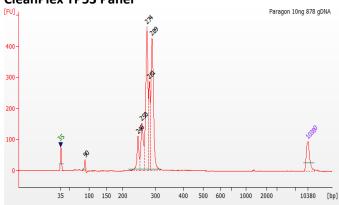

#### **CleanPlex Mitochondrial Disease Panel**

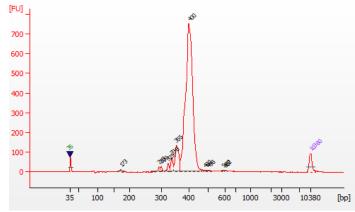

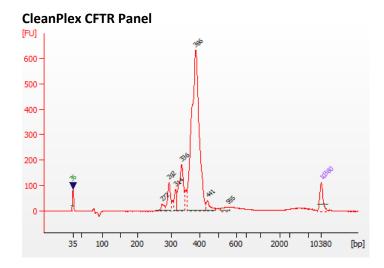

#### CleanPlex ACE2 & TMPRSS2 Panel

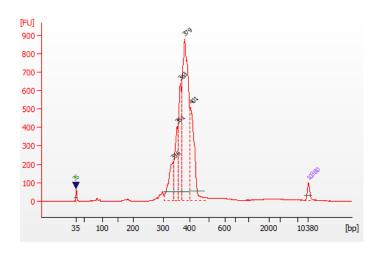

#### **Potential Causes for Extra Peaks and Suggested Solutions**

**Peaks around 70–90 bp** are index primer dimers from the Second PCR Reaction and result from incomplete removal of low molecular weight DNA fragments during the final magnetic bead purification (Post-Second PCR Purification). When these peaks are high, it usually indicates one or more of the following:

- Inaccurate pipetting of magnetic beads when making a large number of libraries in a short period of time.
- Insufficient removal of supernatant and/or ethanol washes during the last purification.
- Adding more than the specified amount of indexed primers to Second PCR Reaction.

**Peaks around 150–190 bp** are residues of digested non-specific amplification products and adapter dimers. They come from incomplete removal of low molecular weight DNA fragments during the Post-Digestion Purification or nonspecific products formed during or after the Multiplex PCR (mPCR) Reaction due to deviation from protocol or high concentration of the panel. The digestion reagent degrades non-

specific amplification products into small pieces, which are then removed during magnetic bead purification. These peaks are usually caused by one or more of the following:

- Inaccurate pipetting of magnetic bead volume.
- Insufficient mixing of reaction solutions or bead and sample mixture.
- Insufficient removal of supernatant and ethanol washes during purification.
- Allowing mPCR products to sit for too long (and form nonspecific products) before purification.
- CleanPlex Custom NGS Panels may require panel titration for optimal performance. Often dimers will decrease by reducing the panel concentration in the mPCR Reaction Mixture.
- Incorrect annealing time, specifically unnecessarily longer annealing time.

**Broad peaks spread across 500 – 10,000 bp range** are nonspecific products due to overamplification. Double check that the correct mPCR and Second PCR cycle numbers were used. PCR cycles are determined based on the amplicon count per pool of your panel, DNA input amount, and DNA quality. Try reducing the Second PCR cycles by 2-3 cycles if this issue persists. If you're working with a custom panel for organisms with a much smaller genome than human's, consider reducing the DNA input and Second PCR cycles accordingly.

#### Removing nonspecific products from final libraries

If short nonspecific products described above are present in significant amounts, they can be reduced by pooling indexed libraries (that will be sequenced in the same lane) and performing one additional round of 1X magnetic bead-based purification if the pooled library **concentrations is >3,000 pM** and the **total volume is >20 \muL**. Low volume and low concentration libraries should not be bead purified again as it will lead to significant loss of the library of interest. In the figures below, the Agilent Bioanalyzer trace on the left shows a CleanPlex Hereditary Cancer NGS library that contains significant adapter dimers due to poor library preparation. The Bioanalyzer trace on the right shows the same library after an additional 1X magnetic bead-based purification. The bead purification can be repeated once more if volume and concentration still meet the criteria above. We recommend keeping short adapter dimer peaks to less than 5% for best results. When possible it's always better to repeat the library preparation with the corrected steps so nonspecific products do not form in the first place.

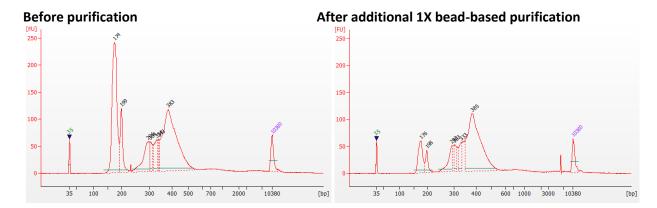

#### **Potential Reasons for No Peaks**

- 30% ethanol instead of 70% ethanol was used in DNA purification with magnetic beads.
- Magnetic beads were not added for one or more of the purification steps.
- Stop Buffer was not added or was added too late after Digestion Reaction, resulting in overdigestion of the samples. This may happen when handling a large number of samples.
- DNA quantification was inaccurate, especially if using spectrophotometric methods, such as the NanoDrop instrument. Try using more input DNA.
- DNA quality is extremely degraded. Try using more input DNA.
- Incompatible indexed PCR primers were used in the Second PCR Reaction. Only use CleanPlex Index primers with CleanPlex library prep. Use the appropriate index primers for the sequencer of choice.
- A weak or incompatible magnetic rack was used to perform magnetic bead purification, resulting in significant bead loss. Do **not** use magnetic racks designed for 1.5 ml tubes.

#### **Additional Resources**

For supplemental visual aids, please refer to our video tutorials: https://www.paragongenomics.com/customer-support/videos/

40

## **Data Analysis Recommendations for Illumina**

We recommend on-instrument analysis using Illumina's DNA Amplicon Module for the simplest and most streamlined experience for downstream QC and variant calling. Please follow Illumina's latest user guide for step-by-step instructions, which is available in their support center. Manifest files are automatically provided for hg19 designs (in DesignDetails.zip) and upon request, Paragon Genomics can provide the manifest file for other genomes.

As an alternative, the Broad Institute's GATK Best Practice (<a href="https://software.broadinstitute.org/gatk/best-practices/">https://software.broadinstitute.org/gatk/best-practices/</a>) offers general guiding principles for sequencing data analysis.

For off-instrument analysis, please refer to the following recommended steps for analyzing CleanPlex NGS libraries sequenced on Illumina platforms.

BED Files. Visit <a href="https://www.paragongenomics.com/my-account/downloads/">https://www.paragongenomics.com/my-account/downloads/</a> to download panel-specific amplicon insert BED file. For CleanPlex Custom Panels, the BED file is available for download via the associated order account through our design portal:
 <a href="https://www.paragongenomics.com/panel-design-my-design-requests/">https://www.paragongenomics.com/panel-design-my-design-requests/</a>

#### 2. Adapter Trimming.

For panel with amplicon inserts that fall less than 150bp lengths, it is recommended to trim leftover adapter sequences for 2X150 sequencing before read mapping.

Following is an example command with open-source software cutadapt (https://cutadapt.readthedocs.io/en/stable/).

```
cutadapt -g CCTACACGACGCTCTTCCGATCT \
-a AGATCGGAAGAGCACACGTCTGAA \
-A AGATCGGAAGAGCGTCGTGTAGG \
-G TTCAGACGTGTGCTCTTCCGATCT \
-e 0.1 -0 9 -m 20 -n 2 \
-o R1_out.fq.gz -p R2_out.fq.gz R1_in.fq.gz R2_in.fq.gz \
> cutadapt report.output.txt
```

#### 3. Map reads to reference genome.

Ready to use panels are designed against GRCh37 (hg19) reference genome. For custom panels, please refer to your specified reference genome. Bwa mem is recommended for read mapping and deduplication procedure shall be skipped.

#### 4. Trim primer sequences.

Before construction of a consensus genome sequence, it is recommended to remove primer sequences. The trimming should be based primarily on reads' mapping starts/ends positions and primers 3' ends' coordinates in ampliasert.bed files. We recommend using the DNA amplicon workflow on Illumina instruments for trimming primers and calling variants. An alternative approach for primer trimming is using the software package fgbio. It requires primer genomic coordinates in a tab delimited file which can be provided by Paragon Genomics to customers.

#### Following is an example command:

```
java -jar fgbio-1.2.0-e7ac607-SNAPSHOT.jar TrimPrimers -i input.bam
-o output.primerTrim.bam -p primer_info.tab -H true
```

#### 5. Calculate QC metrics.

In order to assess the quality of the sequencing results, it is recommended to assign mapped reads to amplicons based on mapping position. Subsequently, the following metrics can be used to measure general performance of the panel.

- **Mapping Rate:** Percentage of reads mapped to reference genome. It assesses primer-dimers and other PCR artifacts.
- **On-Target Rate:** Percentage of mapped reads that aligned to the targeted regions. It assesses binding/amplification specificity of designed primers.
- **Coverage Uniformity:** Percentage of amplicons with read depth equal to or greater than 20% of mean read depth of all amplicons in the panel. It measures performance uniformity of amplicons in the panel.

## **Data Analysis Recommendations for Ion Torrent**

We recommend customers to use analysis software provided by Ion Torrent. A few suggestions specific to Paragon Genomics panels are given below.

- BED Files. Visit https://www.paragongenomics.com/my-account/downloads/ to download panel-specific amplicon insert BED file. For CleanPlex Custom Panels, the BED file is available for download via the associated order account through our design portal: https://www.paragongenomics.com/panel-design-my-design-requests/
- 2. **Extra Trimming settings**. When working in the lon environment, such as the Torrent Suite, lon Reporter, or VariantCaller Plugin, discard any custom argument and revert to default arguments for your chip type and application combination, then try adding to both Pre-BaseCaller Args and BaseCaller Args: --extra-trim-left 24 --extra-trim-right 24, to avoid misassignment of read quality.

| Setting                             | Description                           |
|-------------------------------------|---------------------------------------|
| Pre Basecaller args for calibration | extra-trim-left 24extra-trim-right 24 |
| Basecaller args                     | extra-trim-left 24extra-trim-right 24 |

3. **Trim tag sequences.** If working with FASTQ directly without BaseCaller trimming setting above, tag sequences can be trimmed with the following instructions. If you're working with already trimmed BAM files, additional trimming with cutadapt is not necessary.

As shown in the diagram of library structure below, a short tag sequence (TAG-1 and TAG-2 respectively) is attached to both ends of an amplicon. The tag sequences are added during primer synthesis and they serve as priming site in second PCR reaction where Ion Torrent adapters are added. It is the best to trim those sequences from sequencing read before read mapping.

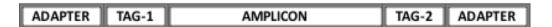

It is recommended to trim the tag sequences with open-source software cutadapt using the following options:

```
cutadapt -g CCTACACGACGCTCTTCCGATCT \
-g TTCAGACGTGTGCTCTTCCGATCT \
-a AGATCGGAAGAGCGTCGTGTAGG \
-a AGATCGGAAGAGCACACGTCTGAA \
-e 0.1 -0 9 -m 20 -n 2 \
-o out.fq.gz in.fq.gz \
> cutadapt report.output.txt
```

The above commend would trim left-over adapter sequences as well.

4. **Trim primer sequences.** For a single-pool panel, we don't recommend to trim primer sequences from sequencing reads. For a two-pool panel, however, trimming primer sequences with a software is recommended to avoid false positive calls from primer binding sites. The trimming should be based primarily on reads' mapping starts/ends positions and primers 3' ends' coordinates in ampliniert bed files. We recommend using the Torrent Variant Caller plugin for trimming primers and calling variants. For other applications that require actual primer sequences, please contact Paragon Genomics to acquire them.

## **Technical Support**

For technical assistance, please contact Paragon Genomics Technical Support.

Phone: 650-822-7545

Email: <a href="mailto:support@paragongenomics.com">support@paragongenomics.com</a>
Website: <a href="mailto:www.paragongenomics.com">www.paragongenomics.com</a>

#### **Paragon Genomics**

5020 Brandin Court, FL 2 Fremont, CA 94538, USA 1-510-363-9918 contact@paragongenomics.com www.paragongenomics.com

© 2025 Paragon Genomics, Inc. All rights reserved.